# **Rs-Pi-4 USB hub & 23s17x2 User Manual**

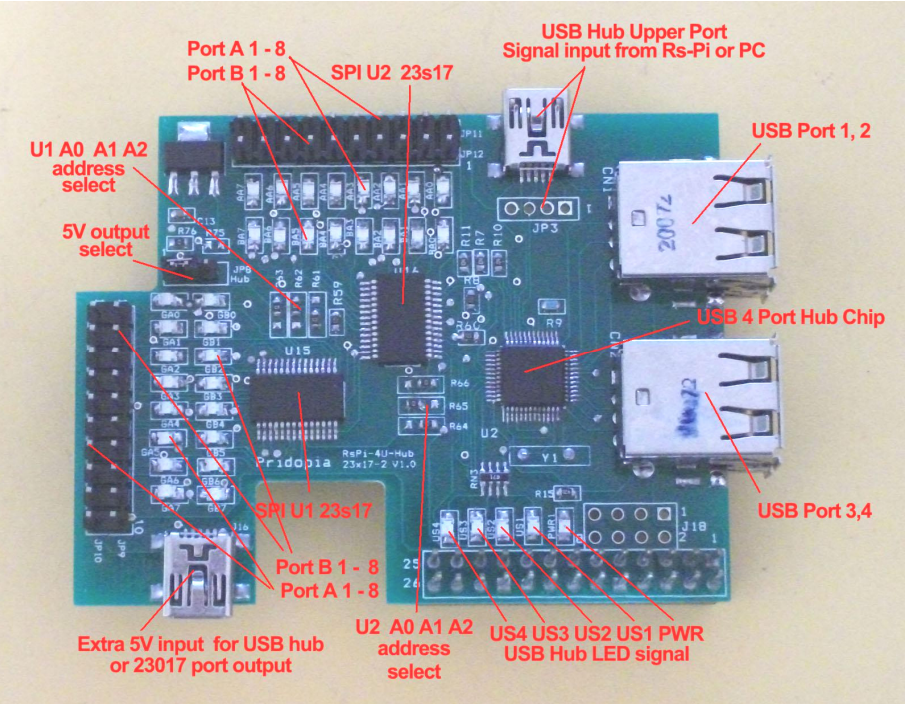

1. J16 Mini USB 5V input 2. J18 Rs-Pi V2 GPIO output 3. JP10 GA0 ~ GA7, GND, Vcc U15 Port A 4. JP9 GB0 ~ GB7, GND,Vcc U15 Port B 5. JP11 AA0 ~ AA7, GND,Vcc U16 Port A 6. JP12 BA0  $\sim$  BA7, GND, Vcc U16 Port B 7 R61,R62,R63 ( for U13 Address select A0,A1,A2 ) 8. R64,R65,R66 ( for U14 Address select A0,A1,A2)9. U15 (000) 23s17 -1 Port A,B 10. U16 (001) 23s17-2 Port A,B 11, JP8 Power input select (J16) for USB hub or GPIO output to PIN 10 12. J18 for RS-Pi V2 GPIO connector (got 4 more GPIO pin)

#### **Enable USB hub function.**

 \* use the Mini USB to USB cable we provide plug in one of the Raspberry Pi USB port to this 4 Port USB hubboard Mini USB connector upper of the JP3

## **Always enabling SPI**

To always enable the SPI driver: After logging in, edit /etc/modprobe.d/raspi-blacklist.conf

## **sudo nano etc/modprobe.d/raspi-blacklist.conf**

 Insert a **#** at the start of the line containing blacklist spi-bcm2708 **#blacklist spi-bcm2708** 

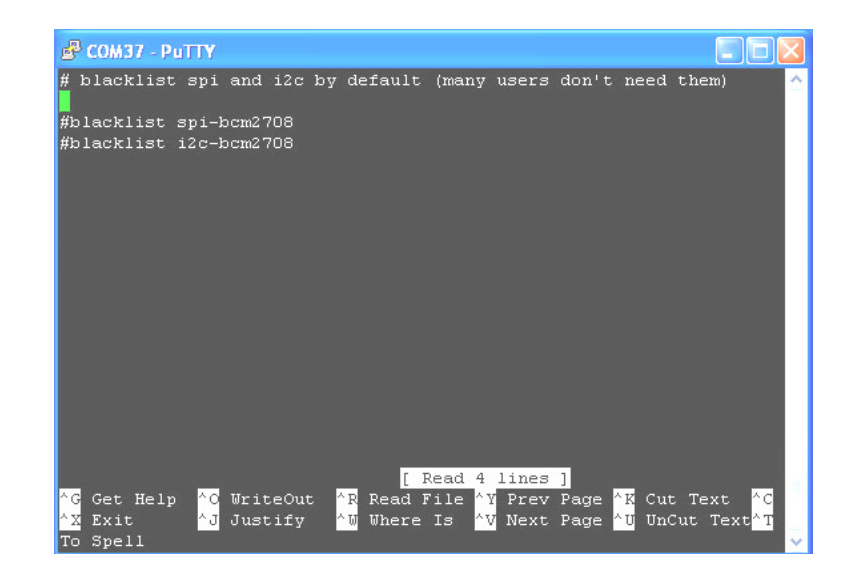

#### https://pypi.python.org/pypi/RPi.GPIO GPIO library

GPIO library - RPi.GPIO-0.5.2a.tar.gz

### **Install python , library and run the test program**

# sudo apt-get install python-dev

# wget http://www.pridopia.co.uk/pi-pgm/RPi.GPIO-0.5.2a.tar.gz # gunzip RPi.GPIO-0.5.2a.tar.gz # tar –xvf RPi.GPIO-0.5.2a.tar # cd RPi.GPIO-0.5.2a # sudo python setup.py install # sudo python n23s17-cs0.py

# A0, A1, A2 address \* right side GND low - 0 \* left side Vcc High - 1

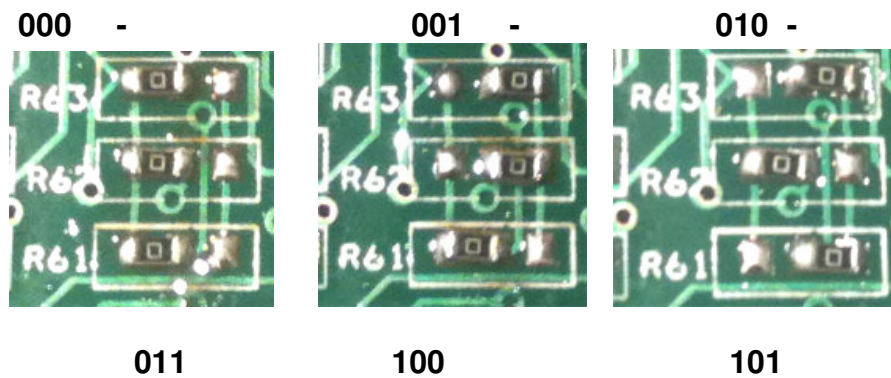

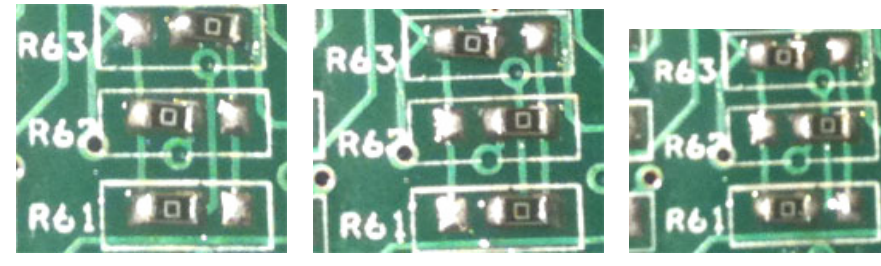

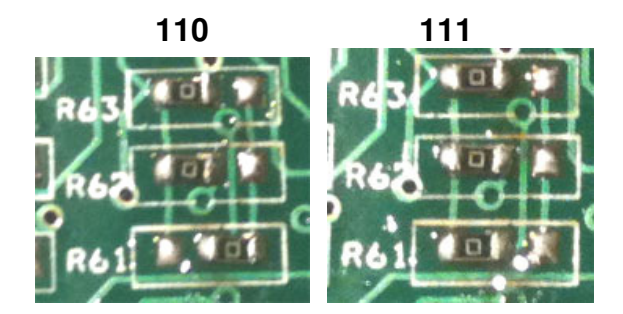

Download test program on our web site

- 1. n23s17-cs0.py
- 2. 23s17-2port-s-v103.py

http://www.pridopia.co.uk/pi-23s17-2-lp.html

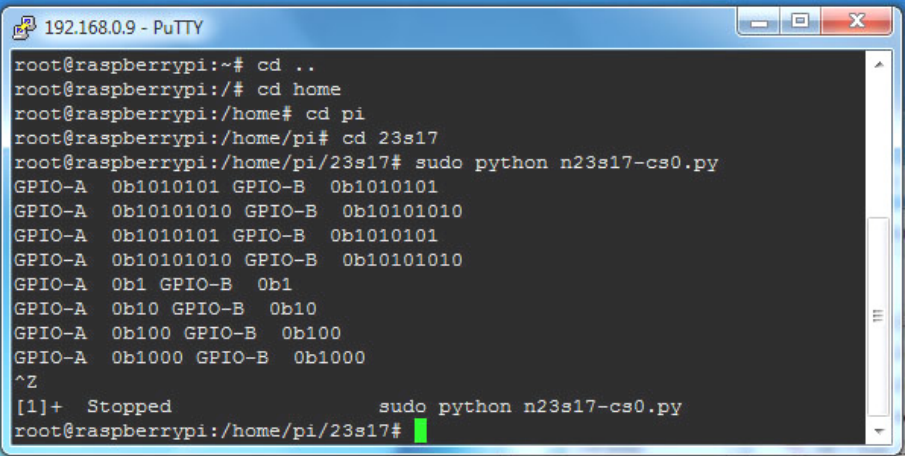

n23s17-cs0.py demo

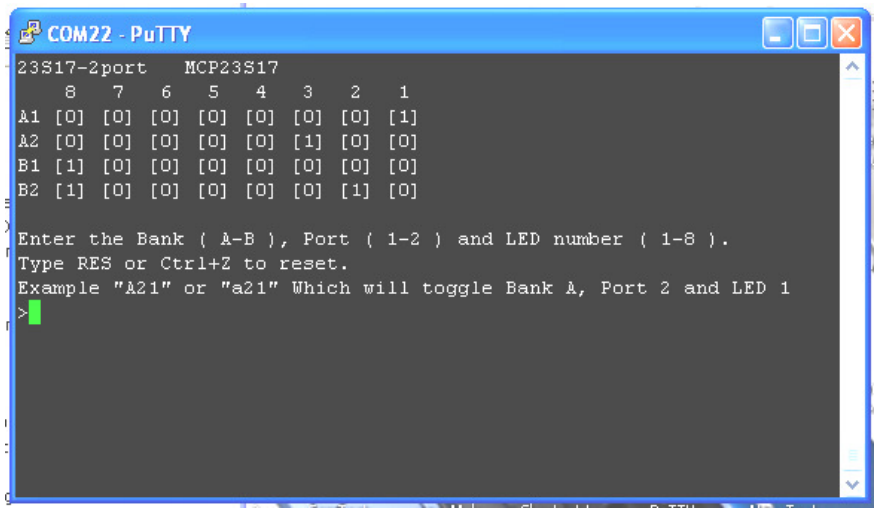

our new output test program 23s17-2port-s-v103.py display all 32 GPIO status

New Pridopia scratch interface software Pi\_Scratch you can download from our web site

http://www.pridopia.co.uk/rs-pi-set-scratch.html

U1 to U2 spi 23s17 address 40,42

 $40 \rightarrow 1$   $42 \rightarrow 2$   $44 \rightarrow 3$   $46 \rightarrow 44$ 48 --> 5 4a --> 6 4c --> 7 4e --> 8

Command " $sp" +$  "address(1-8)" + "a" +"bit(1 to 8)" Port A Command "sp"+ "address(1-8)" + "b" +"bit(1 to 8)" Port B Command "bits"+"address(1-8)" + "a" +"bit(8 to 1)"Port A Command "bits"+"address(1-8)" + "b" +"bit(8 to 1)"Port B

 sp2b7 --> spi address 2 Port B bit 7 ON/OFF sp3b4 --> spi address 3 Port B bit 4 ON/OFF bits2b01010101 --> address 2 port B from bit 8 to 11 output --> 01010101 bits2a01010101 --> address 2 port A from bit 8 to 1 output --> 01010101 bits2aoff --> address 2 Port A all OFF/clear bits2aclr --> address 2 Port A all OFF/clear

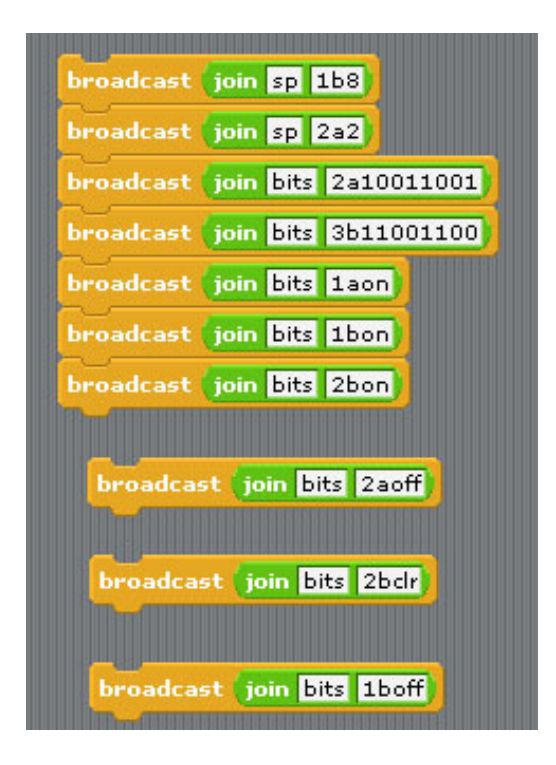